### Électronique Arduino Séance 1

 $\epsilon$  , and the set of  $\epsilon$ 1 1 1 1 1 1 1 1

111111111

 $1111111$ 

#### Plan

<u>/ / / / / / / / /</u>

11111111

 $11111111$ 

- Bases d'électronique et composants
- Arduino et programmation
- Application pratique

# Bases électronique

<u>/ / / / / / / / /</u>

//////////

 $11111111$ 

#### Courant

#### EAU - DEBIT

A un instant donné, on la quantité mesure d'eau qui circule (le débit)

> A un instant donné, on mesure le nombre d'électrons qui circulent = LE COURANT

ÉLECTRICITÉ - COURANT

www.installation-renovation-electrique.com

#### Ampères  $(A)$

 $1111111$ 

 $\overline{\phantom{a}}$ 

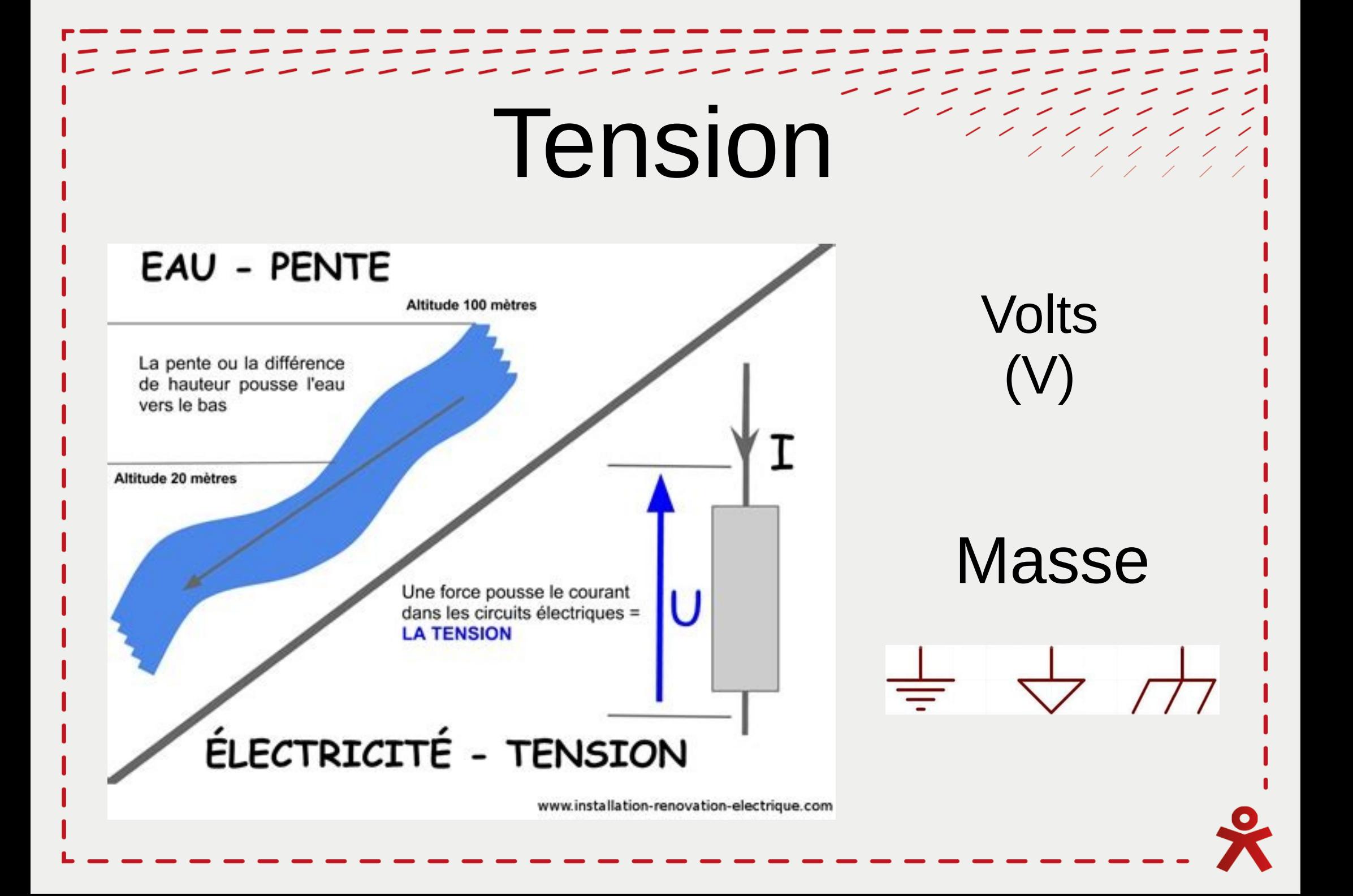

#### Générateur

- Tension fixe
- Courant variable

Prises, piles, chargeurs, batterie, ....

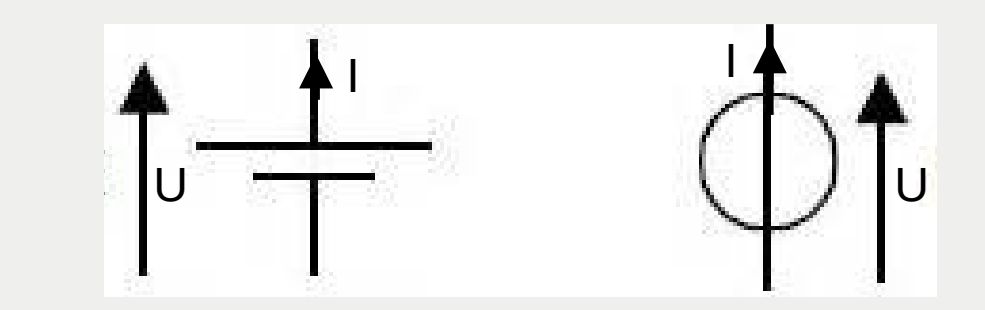

#### Loi des maillés

La somme des tensions dans une maille est nulle.

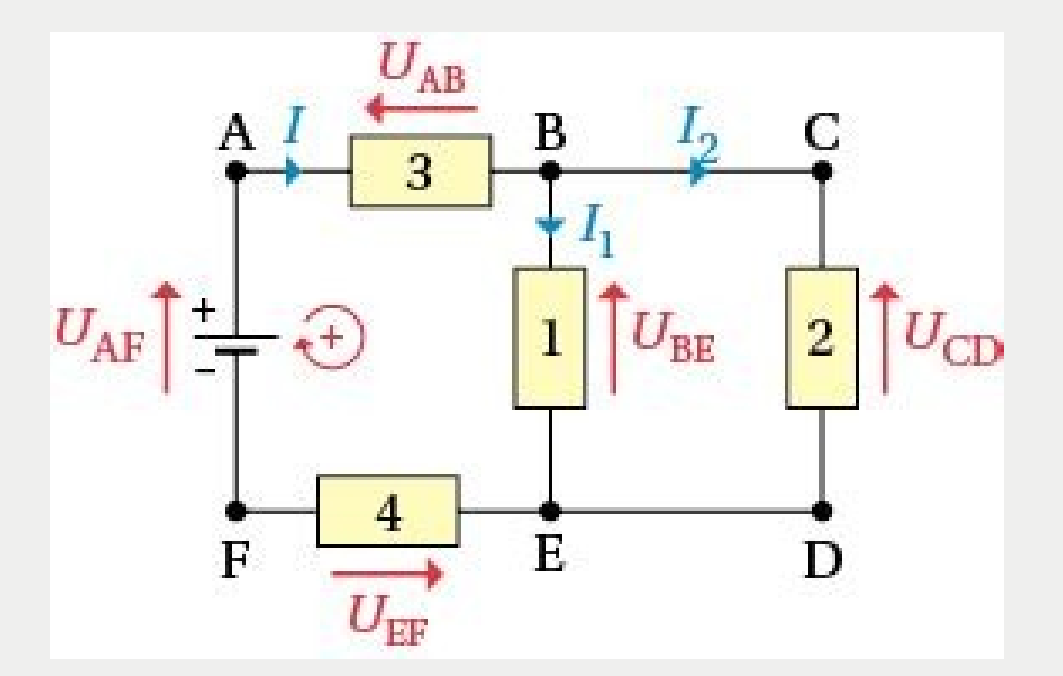

Maille de gauche :  $-U_{AF}+U_{AB}+U_{BE}+U_{EF}=0$  $=$   $U_{AB}$ + $U_{BE}$ + $U_{EF}$  =  $U_{AF}$ 

Maille de droite :  $-U_{BE}+U_{CD}=0$  $\Rightarrow$  U<sub>CD</sub> = U<sub>BE</sub>

#### Loi des nœuds

La somme des courants dans un nœud est nulle.

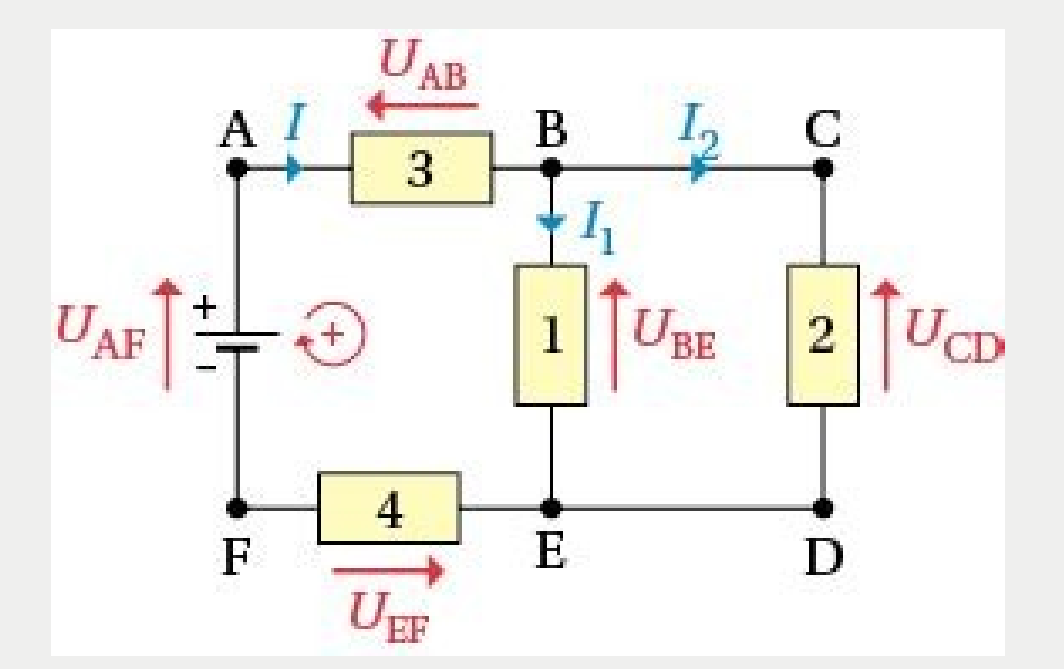

Au point B :  $I-I_1-I_2 = 0$  $=$   $>$   $|$   $=$   $|$ <sub>1</sub>+ $|$ <sub>2</sub>

Au point E :  $I_1+I_2-I = 0$  $=$   $\vert$ <sub>1</sub> +  $\vert$ <sub>2</sub> =  $\vert$ 

# Des questions ?

--------1 1 1 1 1 1 1 1 1 1

1 1 1 1 1 1 1 1 1

 $111111111$ 

#### Résistance

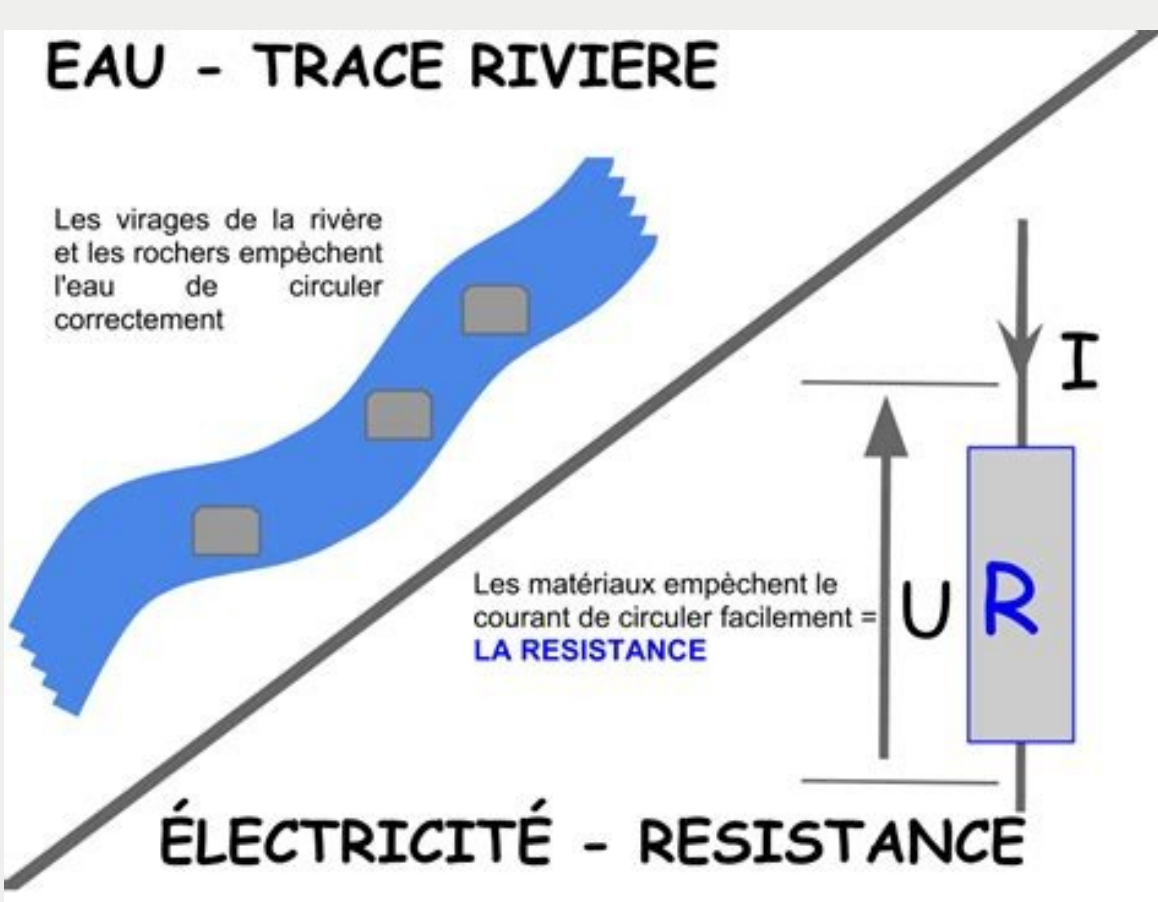

www.installation-renovation-electrique.com

Ohms  $(\Omega)$ 

 $U = R \times I$ 

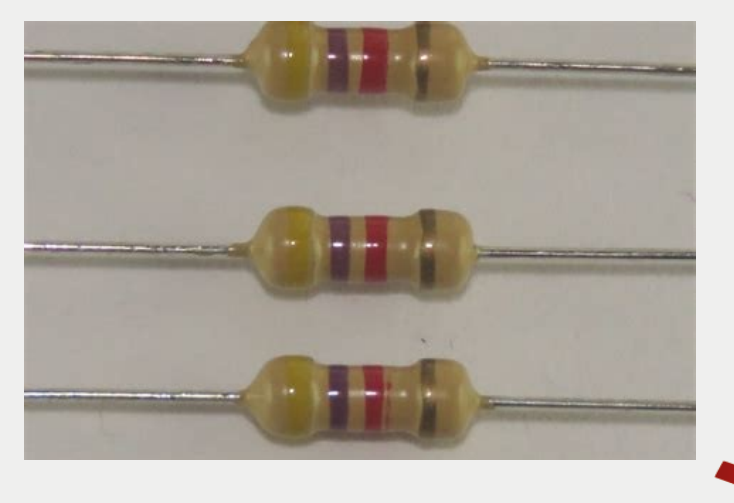

#### Diode

Un seul sens de circulation

Propriétés :

- Tension aux bornes
- Courant maximum
- Tension inverse maximum

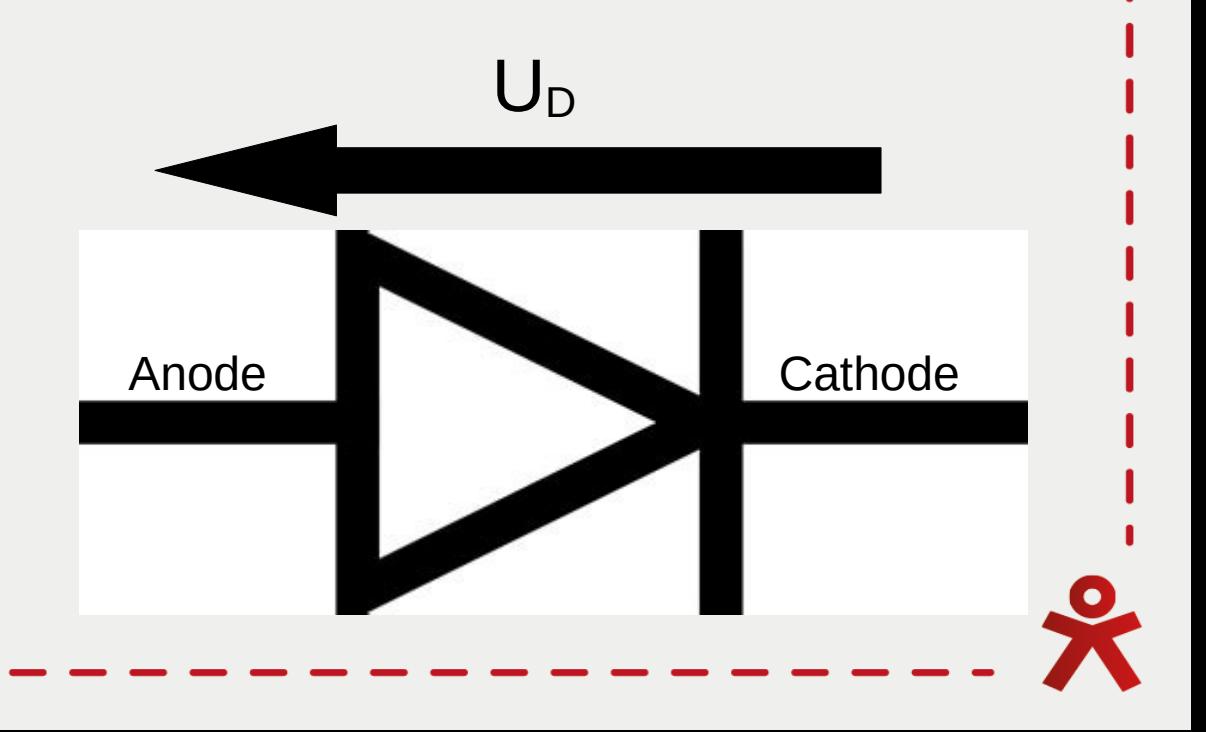

#### Émet de la lumière

• Tension aux bornes : entre 2 et 4V

LED

- Courant max : 20mA
- Tension inverse max : ~6V

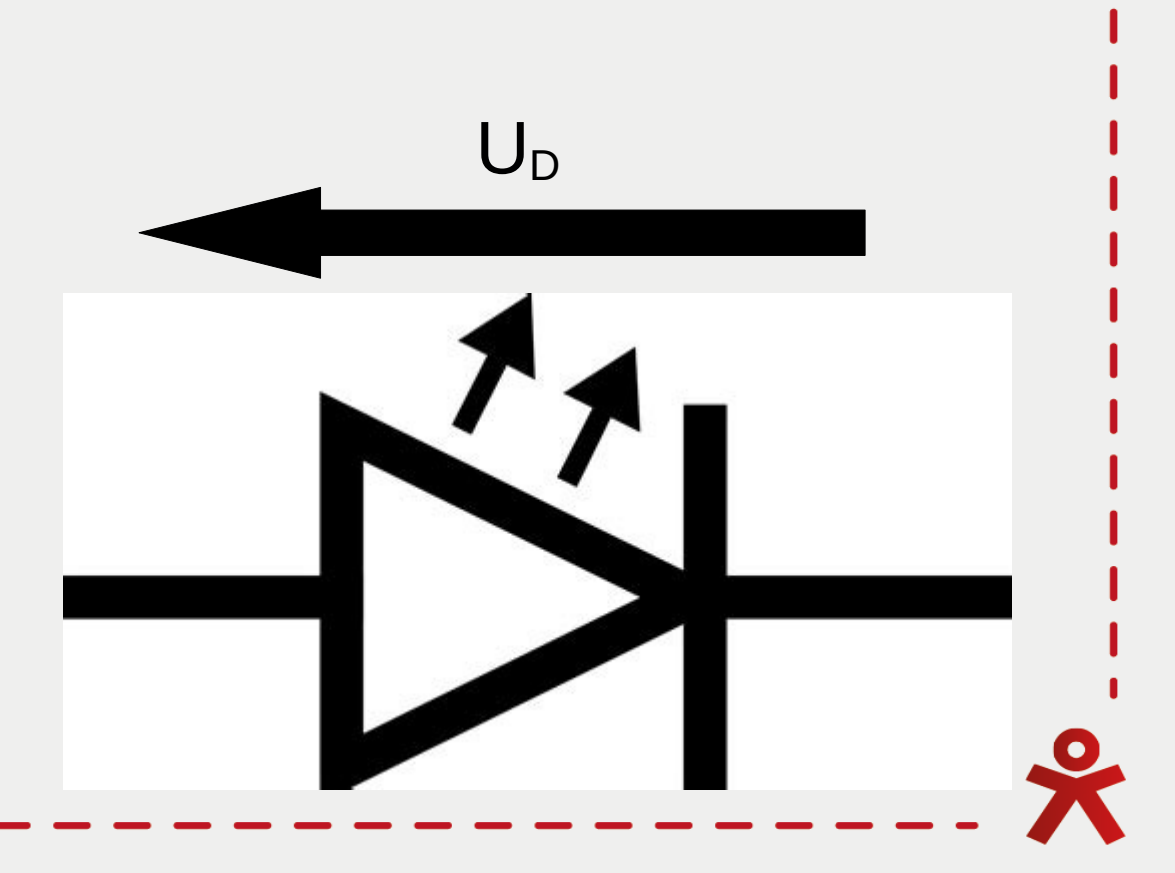

////////

 $1111111$  $1/1/1$ 

 $\sqrt{2}$ 

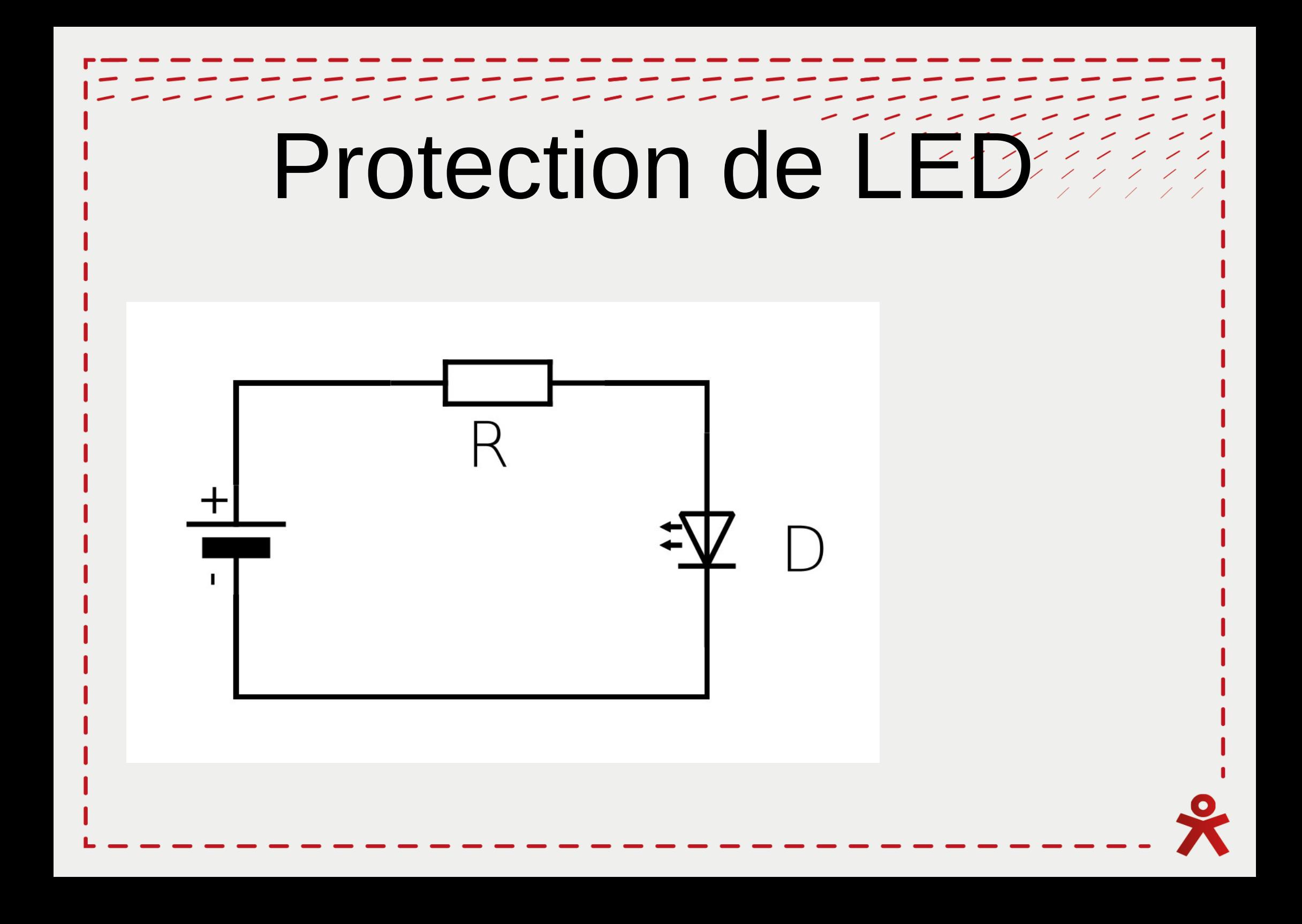

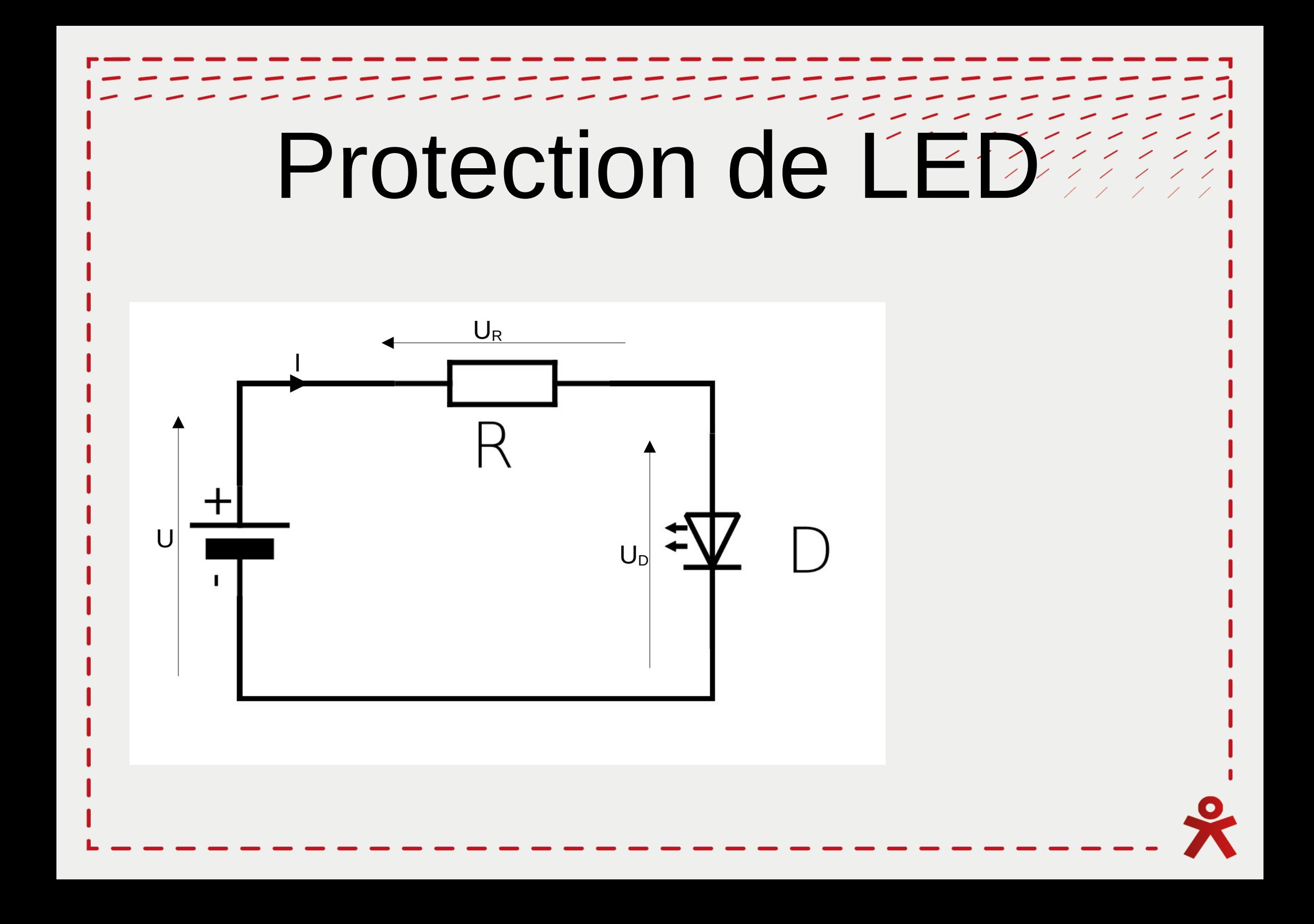

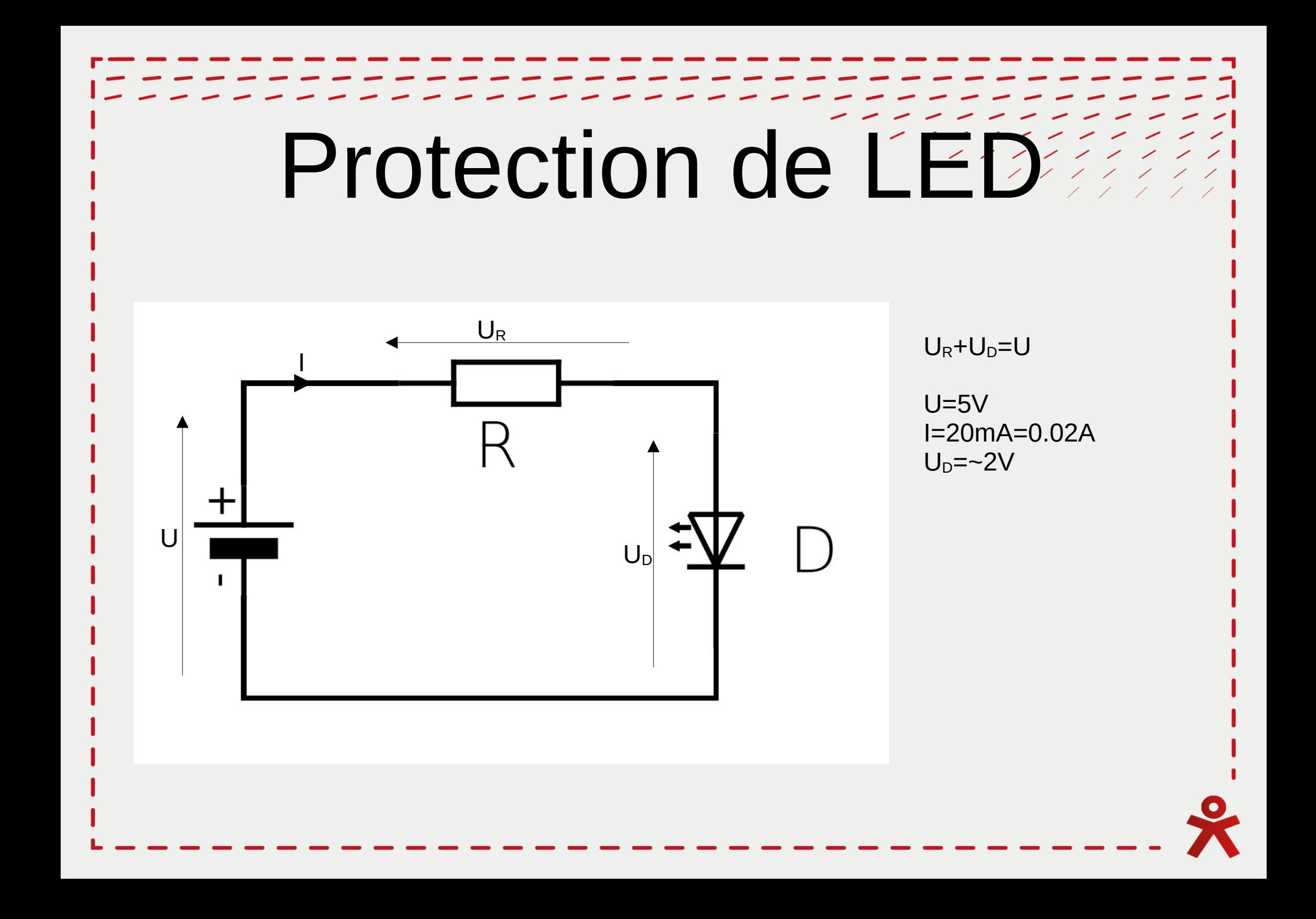

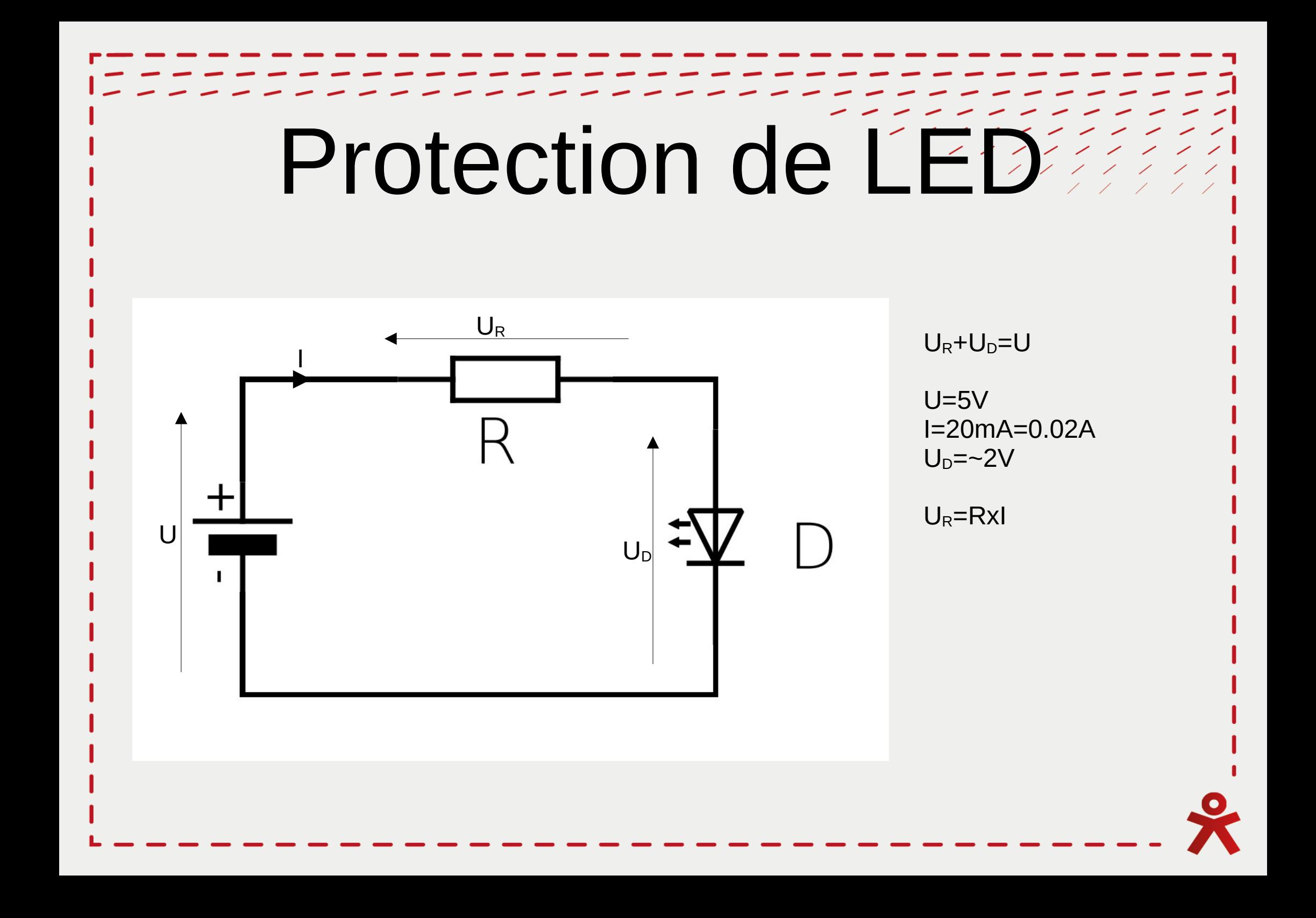

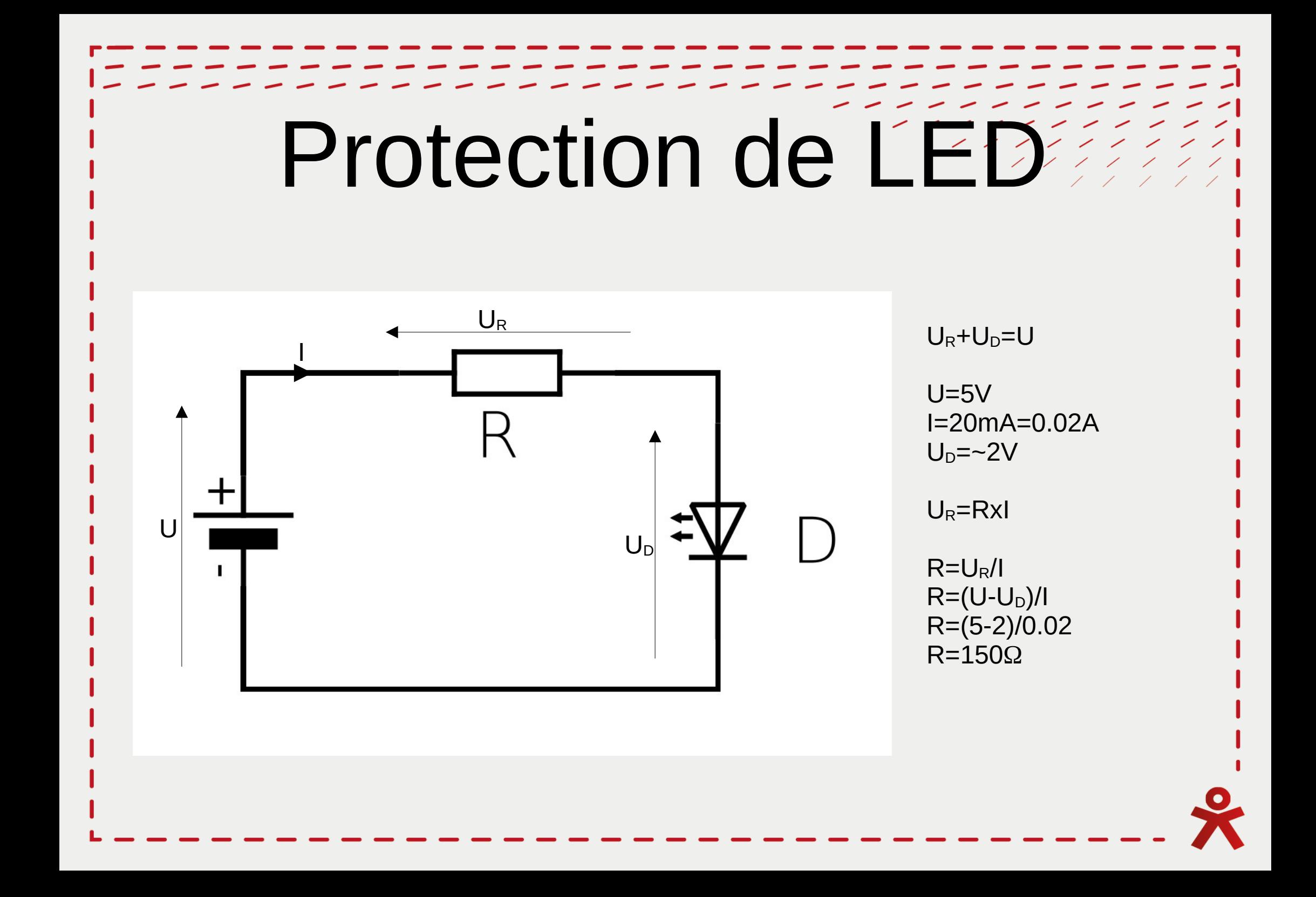

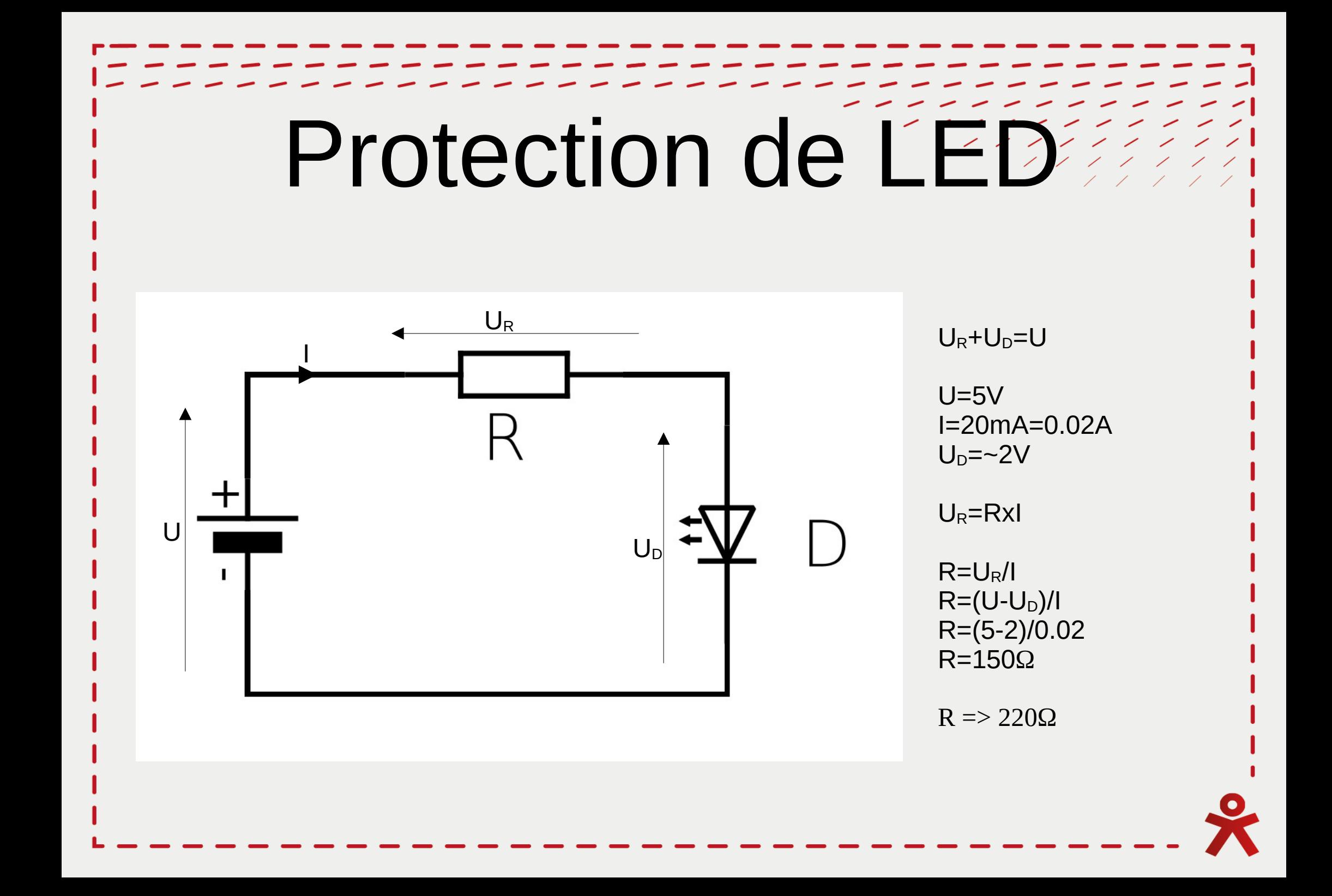

Processeur : Cœur du système

Processeur : Cœur du système

Mémoires :

- RAM : stockage des variables, mémoire volatile
- Flash : stockage du programme en langage machine
- EEPROM : stockage d'informations

Processeur : Cœur du système

Mémoires :

- RAM : stockage des variables, mémoire volatile
- Flash : stockage du programme en langage machine
- EEPROM : stockage d'informations

Entrées-sorties : Interface avec le monde extérieur

Processeur : Cœur du système

Mémoires :

- RAM : stockage des variables, mémoire volatile
- Flash : stockage du programme en langage machine
- EEPROM : stockage d'informations

Entrées-sorties : Interface avec le monde extérieur

Horloge : Cadence à un rythme régulier

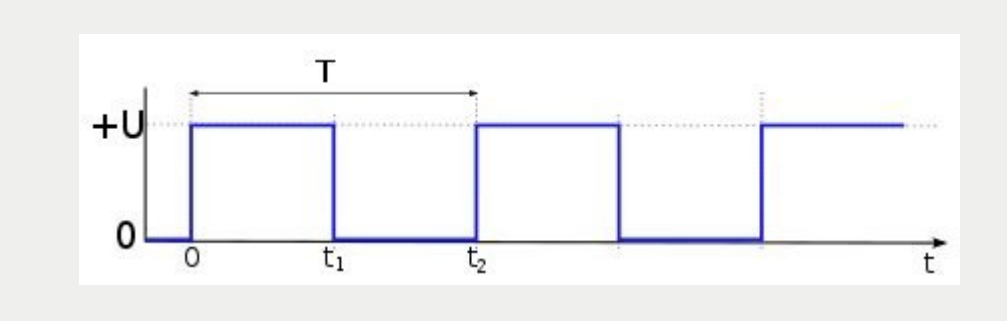

# Des questions ?

--------1 1 1 1 1 1 1 1 1 1

1 1 1 1 1 1 1 1 1

 $111111111$ 

# Arduino

- -

- - - - - - - - -1111111111

1 1 1 1 1 1 1 1 1

#### Carte Arduinó

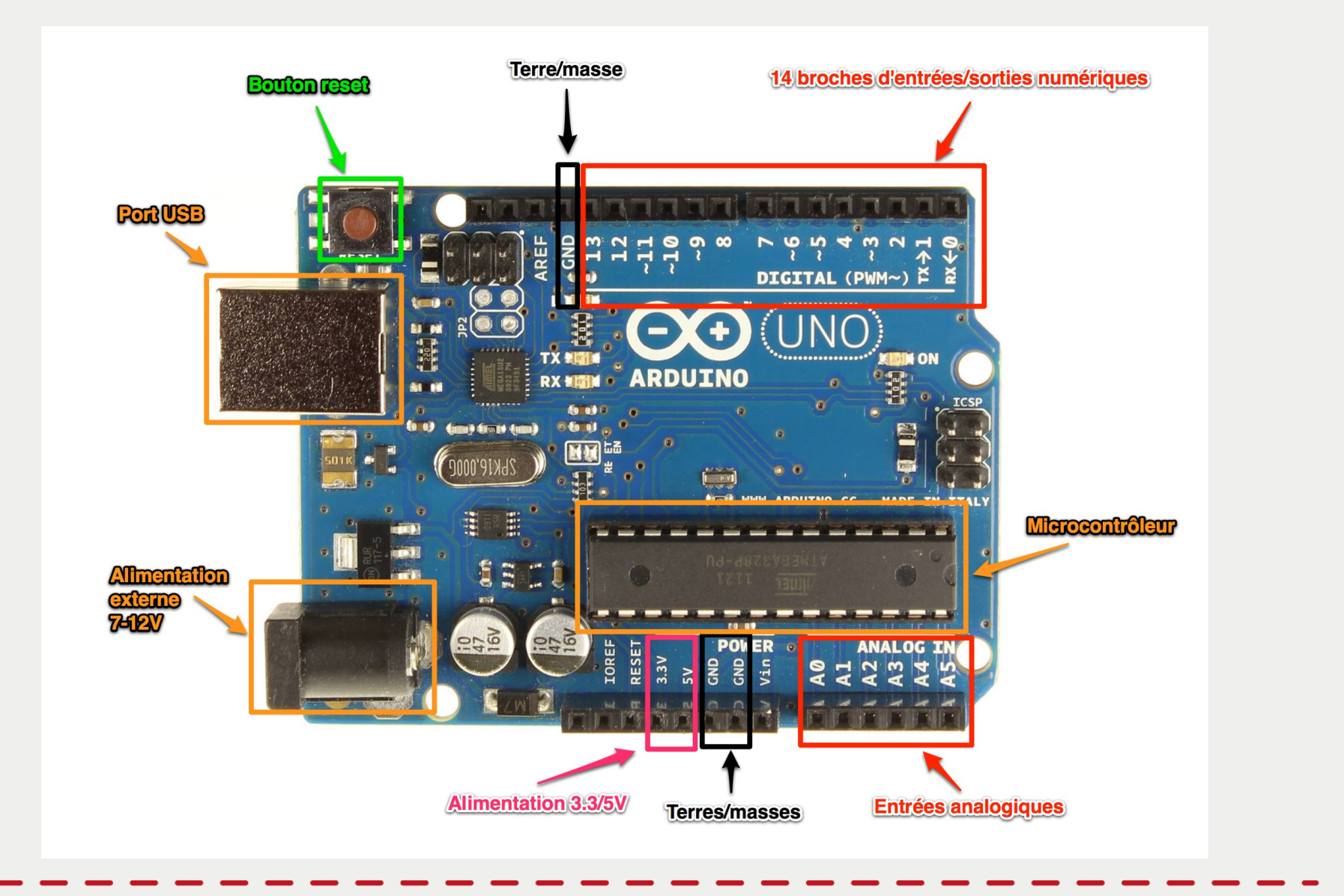

**Blink | Arduino 1.6.4** 

 $\blacksquare$ 

Fichier Édition Croquis Outils Aide

# **Logiciel<br>Arduino**

**BEE** O ٠Ø **Blink** Blink Turns on an LED on for one second, then off for one second, repeatedly. Most Arduinos have an on-board LED you can control. On the Uno and Leonardo, it is attached to digital pin 13. If you're unsure what pin the on-board LED is connected to on your Arduino model, check the documentation at http://arduino.cc This example code is in the public domain. modified 8 May 2014 by Scott Fitzgerald  $*$  / // the setup function runs once when you press reset or power the board  $void setup() f$ // initialize digital pin 13 as an output. pinMode(13, OUTPUT); // the loop function runs over and over again forever void  $loop() f$ digitalWrite(13, HIGH); // turn the LED on (HIGH is the voltage level) delay(1000); // wait for a second digitalWrite(13, LOW); // turn the LED off by making the voltage LOW delay(1000); // wait for a second Arduino Uno on /dev/ttyUSB0

# Des questions ?

--------1 1 1 1 1 1 1 1 1 1

1 1 1 1 1 1 1 1 1

 $111111111$ 

#### *void setup () { ... }*

- Exécuté une seule fois au lancement du programme
- Utilisé pour l'initialisation et la configuration

#### *void loop () { ... }*

- Exécuté en boucle une fois le setup terminé
- Utilisé pour le déroulement du programme

#### Configuration des entrées/sorties : *pinMode(pin, mode);*

**pin** : numéro de la pin utilisée (ex : 2, 3, 8, A0, ...)

**mode** : mode d'utilisation de la pin (OUTPUT, INPUT, INPUT\_PULLUP)

#### Utilisation des sorties : *digitalWrite(pin, valeur);*

**pin** : numéro de la pin utilisée (ex : 2, 3, 8, A0, ...)

**valeur** : valeur en sortie de la pin (LOW, HIGH)

#### Temporisation : *delay(durée);*

**durée** : temps de temporisation en millisecondes

Commentaires : Monoligne : *// Texte*

Multilignes : */\* texte Texte texte \*/*

#### Programmation Ardúmó

```
Blink
```
Turns on an LED on for one second, then off for one second, repeatedly.

```
Most Arduinos have an on-board LED you can control. On the Uno and
Leonardo, it is attached to digital pin 13. If you're unsure what
pin the on-board LED is connected to on your Arduino model, check
the documentation at http://arduino.cc
```

```
This example code is in the public domain.
```

```
modified 8 May 2014
by Scott Fitzgerald
*f
```

```
// the setup function runs once when you press reset or power the board
void setup() f// initialize digital pin 13 as an output.
 pinMode(13, OUTPUT);
```

```
// the loop function runs over and over again forever
void loop() {
 digitalWrite(13, HIGH); // turn the LED on (HIGH is the voltage level)
 delay(1000);
                       // wait for a second
 digitalWrite(13, LOW); // turn the LED off by making the voltage LOW
 delay(1000);
               // wait for a second
```
λ

# Des questions ?

--------1 1 1 1 1 1 1 1 1 1

1 1 1 1 1 1 1 1 1

 $111111111$ 

# Application pratique

 $\rightarrow$  > > > > > > > ,,,,,,,,,,,

1 1 1 1 1 1 1 1 1

## Application pratiqué

Pour chaque niveau : faire le schéma, le montage et la programmation

- **Niveau 1**
	- Allumer une led
- **Niveau 2**
	- Faire clignoter une led
- **Niveau 3**
	- Allumer plusieurs led
	- Les faire clignoter
- **Niveau 4**
	- Feux tricolores